#### **วิธีปฏิบัติในการเข้าร่วมประชุมผ่านสื่ออิเล็กทรอนิกสและการมอบฉันทะ ์ ผ่านระบบ Inventech Connect**

ผู้ถือหุ้นและผู้รับมอบฉันทะที่ประสงค์จะเข้าประชุมผ่านสื่ออิเล็กทรอนิกส์ด้วยตนเอง สามารถดำเนินการได้ตามขั้นตอนการยื่นแบบ ค ำร้องเข้ำร่วมประชุมผ่ำนสื่ออิเล็กทรอนิกส์ ดังนี้

# ขั้นตอนการยื่นแบบคำร้องเข้าร่วมประชุมผ่านสื่ออิเล็กทรอนิกส์

1. ยื่นแบบค ำร้องเข้ำร่วมประชุมผ่ำน Web browser ให้เข้ำไปที่ <https://serv.inventech.co.th/TOA112345R/#/homepage>

**เอลน** ออล ออล ซี เพื่อเข้าสู่ระบบ **เอลนอูโต**<br>หรือสแกน QR Code นี้ เพื่อเข้าสู่ระบบ **เจ้นอน**รัฐ และดำเนินการตามขั้นตอนดังภาพ<br>อ**ัพย์**หั

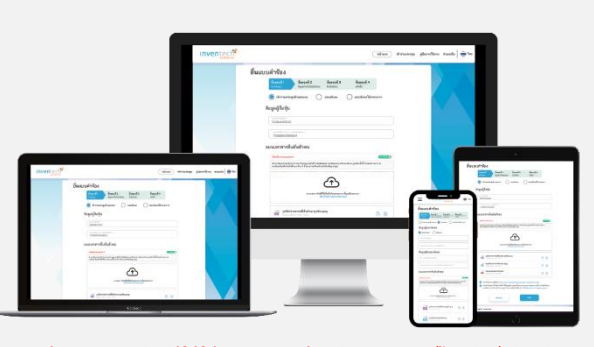

**รหัสผ่านเข้าใช้งาน \*\* หากต้องการรวมบัญชีผู้ใช้ให้ทำรายการ ด้วยอีเมลและเบอร์โทรศัพท์เดียวกัน \*\***

**1 คลิกลิงก์ URL หรือสแกน QR Code จากหนังสือเชิญประชุม**

. . **2 เลือกประเภทในการยื่นแบบคำร้อง เพื่อทำรายการ 4 ขั้นตอน ดังนี้ ขั้นตอนที่ 1 กรอกข้อมูล ข้อมูลผู้ถือหุ้น ขั้นตอนที่ 2 กรอกข้อมูลสำหรับยืนยันตัวตนผู้ถือหุ้น ขั้นตอนที่ 3 ยืนยันตัวตนผ่าน OTP ขั้นตอนที่ 4 ทำรายการสำเร็จ ระบบจะแสดงข้อมูลผู้ถือหุ้นอีกครั้ง เพื่อตรวจสอบความถูกต้องของข้อมูล**

**3 รออีเมลจากเจ้าหน้าที่แจ้งรายละเอียดข้อมูลการประชุมและ** 

2. สำหรับผู้ถือหุ้นที่ประสงค์จะเข้าร่วมประชุมด้วยตนเอง หรือโดยผู้รับมอบฉันทะที่ไม่ใช่กรรมการบริษัทฯ ผ่านสื่ออิเล็กทรอนิกส์ ระบบลง ทะเบียนยื่นแบบคำร้องจะเปิดให้ดำเนินการตั้งแต่วันที่ 22 เมษายน 2567 เวลา 08:30 น. โดยระบบจะปิดการลงทะเบียน วันที่ 29 เมษำยน 2567จนกว่ำจะปิดกำรประชุม

.

3. **ระบบประชุมผ่านสื่ออิเล็กทรอนิกสจ์ะเปิดให้เข้าระบบได้ในวันที่29 เมษายน 2567 เวลา 08:30 น.** (ก่อนเปิดประชุม 1.30 ชั่วโมง) โดยผู้ถือหุ้นหรือผู้รับมอบฉันทะใช้Username และ Password ที่ได้รับและปฏิบัติตำมคู่มือกำรใช้งำนในระบบ

## **การมอบฉันทะให้กรรมการอิสระ**

หากกรณีผู้ถือหุ้นที่ประสงค์จะมอบฉันทะให้กรรมการอิสระของบริษัทฯ <u>สามารถยื่นแบบคำร้องผ่านสื่ออิเล็กทรอนิกส์ได้ตามขั้นตอนที่</u> ก ำหนด หรือจัดส่งหนังสือมอบฉันทะ พร้อมเอกสำรประกอบ มำยังบริษัทฯ ทำงไปรษณีย์ตำมที่อยู่ข้ำงล่ำงนี้โดยเอกสำรจะต้อง มำถึง บริษัทฯ ภำยในวันที่25 เมษำยน 2567 เวลำ 17.00 น.

ส่งถึง

ฝ่ายเลขานุการบริษัทและนักลงทุนสัมพันธ์ บริษัท ทีโอเอ เพ้นท์ (ประเทศไทย) จำกัด (มหาชน) ี เลขที่ 31/2 หมู่ที่ 3 ถนนบางนา-ตราด ตำบลบางเสาธง อำเภอบางเสาธง จังหวัดสมุทรปราการ 10570

## **หากพบปัญหาในการใช้งาน สามารถติดต่อ Inventech Call Center**

- $\bullet$ 
	- 0-2931-9138

@inventechconnect

**LINE®** 

ให้บริการระหว่างวันที่ 22 - 29 เมษายน 2567 เวลา 08.30 – 17.30 น.

**(เฉพาะวันทำการ ไม่รวมวันหยุดราชการและวันหยุดนักขัตฤกษ์)**

**แจ้งปัญหาการใช้งาน @inventechconnect**

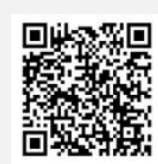

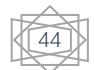

#### **ขั้นตอนการลงคะแนนเสียง (e-Voting)**

- **กรอกอีเมลและรหัสผ่านที่ได้รับจากอีเมล หรือขอรหัส OTP**  . **1**
- **กดปุ่ม "ลงทะเบียน" โดยคะแนนเสียงจะถูกนับเป็นองค์ประชุม** . **2**
- **กดปุ่ม "เข้าร่วมประชุม" จากนั้นกดปุ่ม "Join Meeting"** . **3**
- **เลือกระเบียบวาระการประชุมที่บริษัทกำหนด** . **4**
- **กดปุ่ม "ลงคะแนน"** .
- **เลือกลงคะแนนตามความประสงค์** . **6**
- **ระบบจะแสดงผลลัพธ์การลงคะแนนเสียงล่าสุดที่ได้ทําการเลือก ลงคะแนน** .

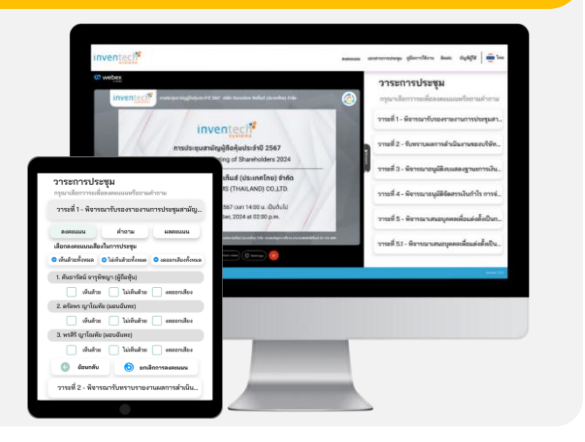

**หากต้องการยกเลิกการลงคะแนนเสียงล่าสุด กรุณากดปุ่ม "ยกเลิกการลงคะแนน" (ซึ่งหมายความว่า ผลคะแนนล่าสุดของท่านจะเท่ากับการไม่ออกเสียง ลงคะแนน หรือผลคะแนนของท่านจะถูกนําไปรวมกับคะแนนเสียงที่การประชุมกําหนด) โดยท่านสามารถแก้ไขการออกเสียงลงคะแนนได้จนกว่าระบบจะ ปิดรับการลงคะแนนเสียงในวาระนั้นๆ**

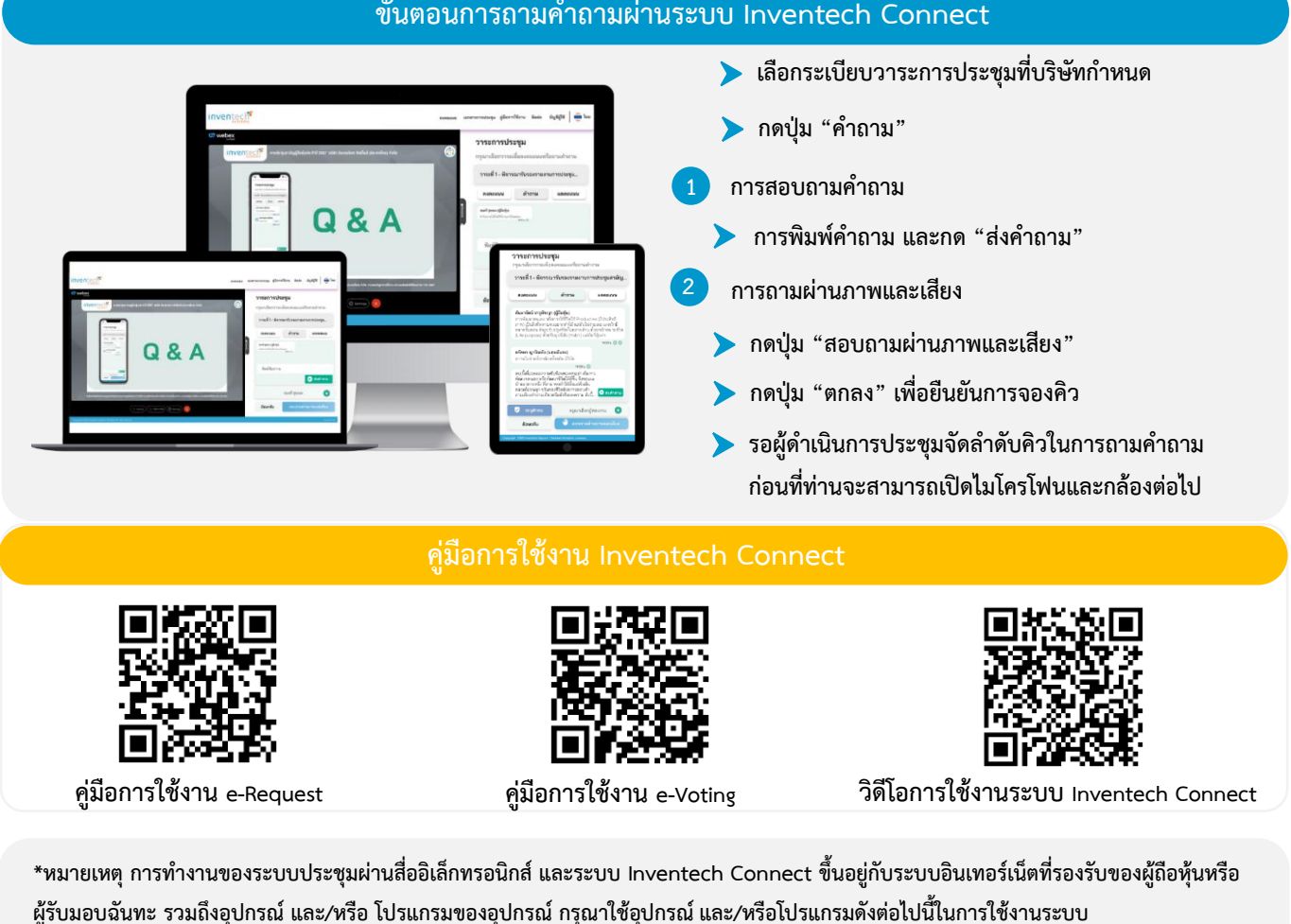

**1. ความเร็วของอินเทอร์เน็ตที่แนะนำ**

- - **- High Definition Video: ควรมีความเร็วอินเทอร์เน็ตที่ 2.5 Mbps (ความเร็วอินเทอร์เน็ตที่แนะนำ)**
	- **- High Quality Video: ควรมีความเร็วอินเทอร์เน็ตที่ 1.0 Mbps**
	- **- Standard Quality Video: ควรมีความเร็วอินเทอร์เน็ตที่ 0.5 Mbps**
- **2. อุปกรณ์ที่สามารถใช้งานได้**
	- **- โทรศัพท์เคลื่อนที่/อุปกรณ์แท็ปเล็ต ระบบปฏิบัติการ iOS หรือ Android**
	- **- เครื่องคอมพิวเตอร์/เครื่องคอมพิวเตอร์โน้ตบุ๊ค ระบบปฏิบัติการ Windows หรือ Mac**
- **3. อินเทอร์เน็ตเบราว์เซอร์ Chrome (เบราว์เซอร์ที่แนะนำ) / Safari / Microsoft Edge \*\* โดยระบบไม่รองรับ Internet Explorer**

บริษัท ที่โอเอ เพ้นท์ (ประเทศไทย) จำกัด (มหาชน) เอกสารการประชุมสามัญผู้ถือหุ้นประจำปี 2567

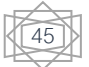

#### **ขั้นตอนการถามคำถามผ่านระบบ Inventech Connect**

# **ผังแสดงขั้นตอนการเข้าร่วมประชุมผ่านสื่ออิเล็กทรอนิกส์ (e-Meeting)**

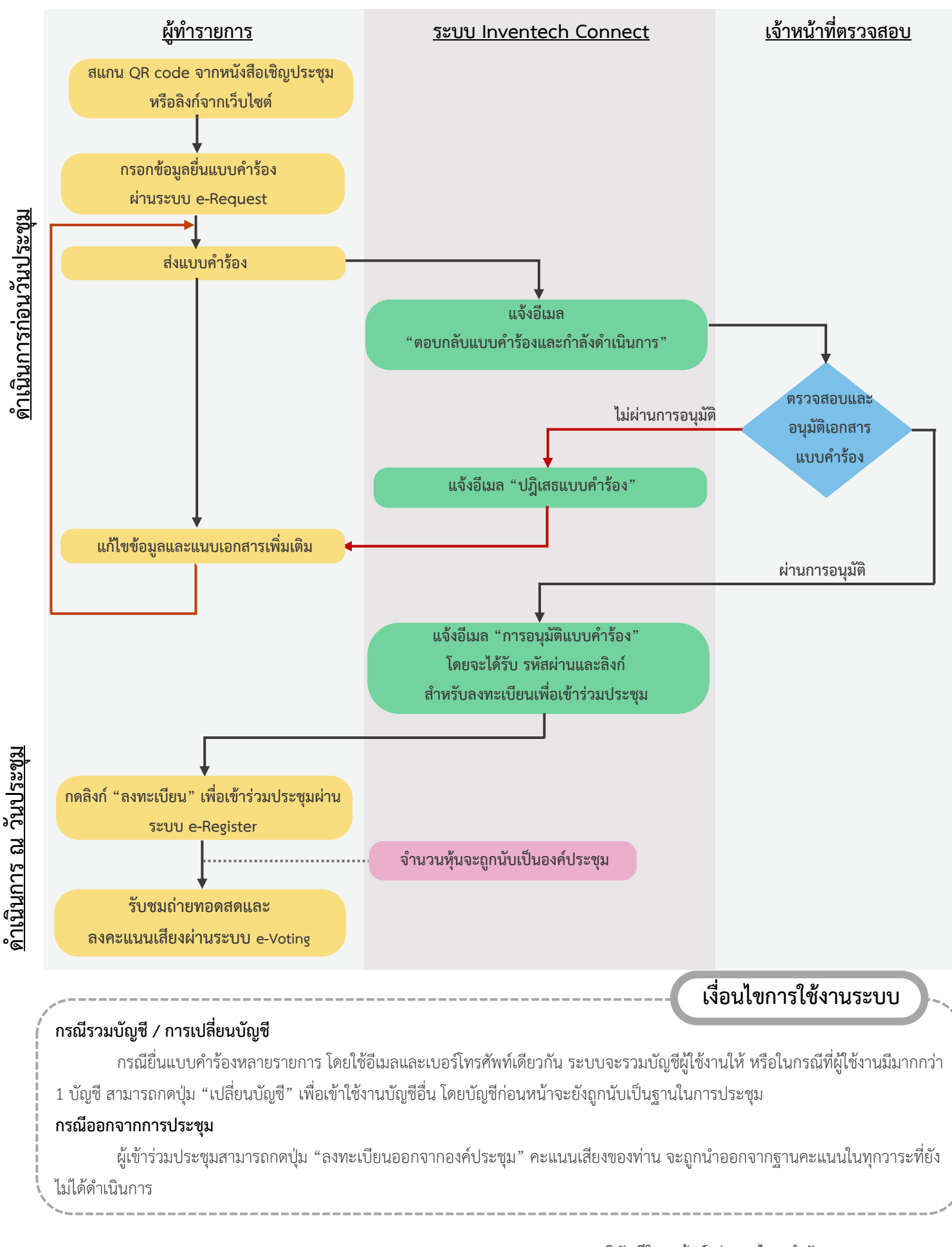

46